## Chapter 1

# Dr. Geo Smalltalk sketch

The DR. GEO Smalltalk sketch –  $(DSS)$  – are sketch entirely defined in Smalltalk language. So it is not about constructing a sketch with the DR. GEO graphical interface but about describing a sketch with the Smalltalk language. We provide a nice programming interface for an easy and light syntax.

## 1.1 Smalltalk sketch by the example

**A. GEO Smalltalk sketch** – (DSS) – are sketch entirely defined in Smalltalk lang<br>not about constructing a sketch with the DR. Geo graphical interface but a<br>ing a sketch with the Smalltalk language. We provide a nice prog Smalltalk itself is a high level language, carefully crafted iteratively for about 10 years at Xerox Parc Research Labs. When a sketch is defined with it, we can use all the power of the language to build recursively a sketch, or to position randomly some objects to get slightly different sketch at each execution of its Smalltalk code. Therefore, a Smalltalk sketch is freed from the constraints of the graphic user interface while reinforced by the Smalltalk language.

A Smalltalk sketch is a source code to execute in a workspace. It is a text editor where source code can be written and executed. To open it, use the shortcut  $\lfloor$  CTRL-K when no window is selected – or click on the background and in the menu select  $\overline{ToolsWorkspace}$ . It is possible to paste text into with the shortcut CTRL-V. Read section ??, p. ?? to learn more about this tool.

We will study several examples, each one will be written in a workspace and its source code will be selected with mouse, then executed with the shortcut  $\boxed{\text{CrRL-D}}$  to Do-it!<sup>[1](#page-0-0)</sup>.

Let's start with a simple Smalltalk sketch:

#### DrGeoCanvas new

It is the smallest we can define. When executing it, it simply creates a new empty sketch. The Dr. Geo canvas displayed is simplified as there is no toolbar, only the menu bar.

A second example:

```
| c item |
c := DrGeoCanvas new.
item := c point: 1.2 @ -2.
item name: 'A'.
```
Here we define a sketch containing a free point A of coordinates  $(1, 2; -2)$ . An object is added to the construction by sending a message to the canvas, here #point: to create a free point given its coordinates. The result is a point object, we can also modify by sending message to it, here we rename it 'A'.

Let's continue with a third example:

<span id="page-0-0"></span><sup>&</sup>lt;sup>1</sup>Alternatively, this is the entry to select in the contextual menu of the workspace.

```
| c triangle hasard m n p |
triangle := [:p1 :p2 :p3 |
c segment: p1 to: p2.
c segment: p2 to: p3.
c segment: p3 to: p1].
ourRandom := [5 - 10 atRandom].
c := DrGeoCanvas new.
m := c point: ourRandom value @ 0.
n := c point: 5 @ 0.
p := c point: ourRandom value @ 3.
triangle value: m value: n value: p.
```
This example is interesting, it shows us three things:

- 1. The introduction of more elaborated construction, not initially implemented in DR. GEO. Here we define a bloc of code triangle – between the square bracket – given three points, construct a triangle. We can compare this to macro-construction but with a different approach, programing oriented.
- 2. The definition of a bloc of code ourRandom to give us integer random number between -5 and 5. It is used for a random positioning of the points. Therefore each time the sketch is executed, it is slightly different.
- point: 5  $\circ$  0.<br>
point:  $\circ$  whandom value  $\circ$  3.<br>
point: our<br>
and value:  $\pi$  value:  $p$ .<br>
is example is interesting, it shows us three things:<br>
he introduction of more elaborated construction, not initially implemente 3. Affecting the result of a construction – the result we got when sending a construction message to the canvas – is not mandatory, we do it when we need to keep a reference of the constructed object for later use. Here in the bloc of code triangle, we don't keep reference of the constructed segments. However concerning the defined points, we keep reference in temporary variables m, n and p, for later use as arguments when executing the bloc of code triangle.

To finish with this introduction by the examples, here is a last one:

```
| c a b d |
```

```
c := DrGeoCanvas new.
a := c point: 100.
b := c point: 500.
d := c line: a to: b.
a color: Color yellow;
   round;
   large.
b hide.
d dashed.
```
Two points and a line are constructed. Then messages are sent to them to modify the style or to hide some.

We have finished our small guided tour to the DR. GEO Smalltalk sketch. In the following sections, we expose the command available.

## 1.2 Reference methods for the Dr. Geo Smalltalk sketch

To add an object in a construction, you send a message to the canvas. The resulting constructed object can be modified as well by sending message to it.

So before adding any object in a canvas, we need to create one with the command DrGeoCanvas new.

## 1.2.1 Various messages

<canvas> DrGeoCanvas new

 $\rightarrow$  Return a canvas and open it. The result is normally set in a variable for later use to add construction. Example : | canvas | canvas := DrGeoCanvas new.

canvas do: bloc

bloc : Smalltalk bloc of code with instructions for construction and/or animation of the sketch.

Action : Execute the bloc of code in a specific background process. Use it when a construction need to be done step by step in front of the user or when the sketch is animated. Example :

```
Smalltalk bloc of code with instructions for construction and/or animation of<br>
: Execute the bloc of code in a specific background process. Use it when a consect to be done step by step in front of the user or when the ske
| canvas point |
canvas := DrGeoCanvas new.
point := canvas point: 0@0.
canvas do: [
     -5 to: 5 by: 0.1 do: [:x |
          point moveTo: x@(x cos * 3).
          (Delay forMilliseconds: 100) wait.
          canvas update]
]
```
canvas update

Action : Update the canvas after some objects were modified. Used mainly for animation.

#### canvas fullscreen

Action : The sketch is set full screen.

canvas gridOn

Action : Display the grid in the canvas.

canvas centerTo: aPoint

aPoint : Coordinates of a point.

Action : The canvas is displaced so the point given in argument is at the centre of canvas window.

Example :

canvas centerTo: 5@0.

## canvas scale: anInteger

anInteger : Scale of the canvas. One unite is about 1 pixel. Action: modify the scale of the canvas. Example : canvas scale: 10.

Point.

#### <point> canvas point: aPoint

aPoint : coordinates (x,y).  $\longrightarrow$  free point in the plane with coordinates aPoint. Example : canvas point: 5@2.

#### <point> canvas pointX: v1 Y: v2

Incolored by its coordinates<br>
ionit constrained by its coordinates<br>
Dele :<br>
pointX: (canvas freeValue: 2) hide Y: (canvas freeValue: 5) hid<br>
it> canvas point0nCurve: curve at: abscissa<br>
a: curvilinear abscissa of the free v1 : value object v2 : value object −→ point constrained by its coordinates Example : canvas pointX: (canvas freeValue: 2) hide Y: (canvas freeValue: 5) hide. <point> canvas pointOnCurve: curve at: abscissa curve : line (straight line, ray, segment, etc.) abscissa : curvilinear abscissa of the free point, abscissa in interval [0 ; 1]  $\rightarrow$  free point on a line Example : myPoint := canvas pointOnCurve: s1 at: 0.5. <point> canvas middleOf: p1 and: p2 p1 : point item or coordinates p2 : point item or coordinates  $\longrightarrow$  middle of two points Example : | a i |  $a := \text{canvas point}: 101.$  $i := \text{canvas middleOf: a and: } 404.$ <point> canvas middleOf: s  $s : segment$ −→ middle of a segment Example : canvas middleOf: s. <point> canvas intersectionOf: l1 and: l2  $\overline{11 : \text{line}}$ l2 : line −→ point of intersection of two lines Example : canvas intersectionOf: droite and: segment

## <point> canvas altIntersectionOf: l1 and: l2  $\overline{11 : \text{line}}$

l2 : line

−→ alternative point of intersection of two lines, when it exists

#### Example :

canvas altIntersectionOf: droite and: circle.

#### <point> canvas point: block parent: item

block : block of code returning coordinates item : math item  $\rightarrow$  point whose coordinates are calculated with the block of code with "item" as argument Example :

```
| figure s mobile c block |
figure := DrGeoCanvas new.
s:=figure
   segment: (figure point: -5@0)
   to: (figure point: 5@0).
mobile := figure pointOnCurve: s at: 0.1.
block := [:mathItem | |x|x := mathItem point x.
   x \in (x * x * x / 25 - x)].c := figure point: block parent: mobile.
figure locusOf: c when: mobile.
```
#### <point> canvas point: block parents: itemCollection

block : block of code returning coordinates itemCollection : math item collection → point whose coordinates are calculated with the block of code with "itemCollection" as argument Example :

```
The Dream of Control of the set of the set of the set of the set of the set of the set of the set of the set of the set of the set of the set of the set of the set of the set of the set of the set of the set of the set of 
| figure a b d m p |
figure:=DrGeoCanvas new.
a:=figure point: (-2)@1.
b:=figure point: 3@3.
d:=figure line: a to: b.
d color: Color blue.
m:=figure point: 1@(-1).
p:= figure
    point: [:parents | parents first closestPointTo: parents second point]
    parents: {d . m}.
```
Line.

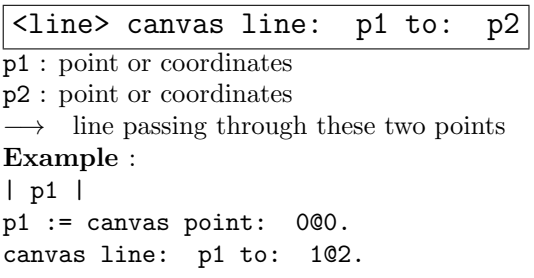

```
Solution<br>
Intercoordinates<br>
Intercoordinates<br>
Intercoordinates<br>
Ple :<br>
perpendicular to direction d and passing through point p<br>
ple :<br>
perpendicular : d at : 145.<br>
<br>
above the perpendicular Bisector : s<br>
ple :<br>
perpendicu
<line> canvas parallel: d at: p
p : point or coordinates
d : direction (line, segment, vector,...)
\longrightarrow line parallel to direction d and passing through point p
Example :
| a |
a := canvas point: 1@5.
canvas parallel: d at: a.
<line> canvas perpendicular: d at: p
p : point or coordinates
d : référence d'une direction (droite, segment, vecteur, ...)
\rightarrow line perpendicular to direction d and passing through point p
Example :
canvas perpendicular: d at: 1@5.
<line> canvas perpendicularBisector: s
s : segment
−→ perpendicular bisector to s
Example :
canvas perpendicularBisector: (canvas segment: 0@0 to: 4@4)
<line> canvas perpendicularBisector: a to: b
a : point or coordinates
b : point or coordinates
−→ perpendicular bisector to s
Example :
canvas perpendicularBisector: 0@0 to: 4@4
<line> canvas angleBisector: a
a : geometric angle defined by three points
−→ angle bissector of the angle a
Example :
canvas angleBisector: angle
<line> canvas angleBisectorSummit: a side1: b side2: c
```
 $a,b,c$ : points defining a geometric angle  $bac$  $\longrightarrow$  angle bisector of the angle bac Example : canvas angleBisectorSummit: 0@0 side1: 1@0 side2: 0@1

Ray.

#### <ray> canvas ray: o to: p

o : point or coordinate, the origin

p : point or coordinates, point anywhere on the ray

−→ ray defined by its origin and a second point

## Example :

| a | a := canvas point: 1@5. canvas ray: 0@0 to: a.

## Segment.

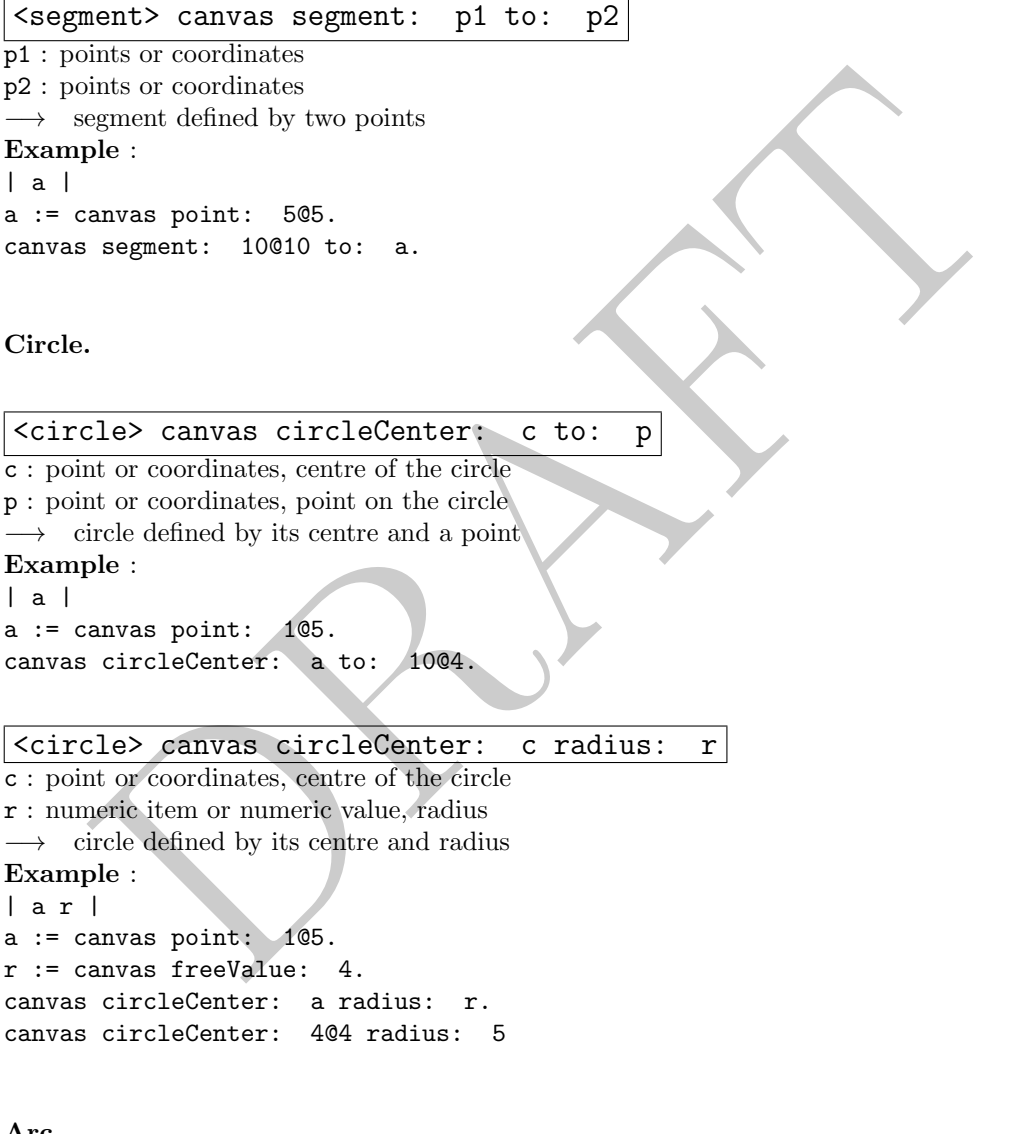

Arc.

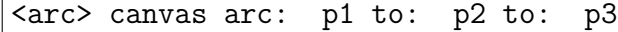

 $\overline{\texttt{p1}:}$  point or coordinates,  $1^\textit{ere}$  extremity of the arc  $\mathtt{p2}$  : point or coordinates representing a point on  $\mathrm{arc}$  $\mathtt{p3}$  : point or coordinates,  $2^{eme}$  extremity of the arc  $\longrightarrow \;\;$  arc defined by its extremities and a point Example : | a b | a := canvas point: 1@5.

b := canvas point: 0@5. canvas arc: a to: b to:  $-1$   $@ -2$ .

#### <arc> canvas arcCenter: O from: A to: B

O : point or coordinates, centre of the arc A : point or coordinates, origin of the arc  $B$ : point or coordinates, so the angle is  $AOB$  $\longrightarrow$  arc defined by its centre and angle  $\angle AOB$ Example : | a b | a := canvas point: 1@5.  $b := \text{canvas point}: 0@5.$ canvas arcCenter: a from: b to: -1 @ -2.

Polygon.

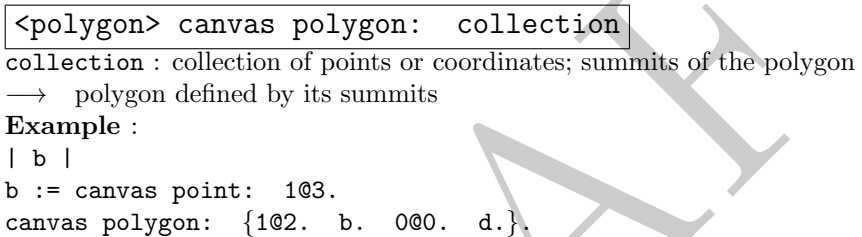

## <polygon> canvas regularPolygonCenter: center vertex: summit sides: number

anvas point: 105.<br>
anvas point: 005.<br>
anceCenter: a from: b to: -1 0 -2.<br>
DRAFT COMET CONTINUME CONTINUME CONTINUES:<br>
DRAFT CONTINUES: SUPPOSE CONTINUES:<br>
DRAFT CONTINUES: 2011<br>
DRAFT CONTINUES: A DRAFT CONTINUES:<br>
DRAFT C center : point or coordinates, centre of the polygon summit : point or coordinate, a summit of the polygon number : value item or numeric value, number of summits of the polygon → regular polygon defined by its centre, one summit and number of summits Example : | b |  $b := \text{canvas point}: 1@3.$ canvas regularPolygonCenter: b vertex: 1@1 sides: 7.

#### Geometric transformations.

Geometric transformations are to transform any kind of geometric objects: point, segment, line, ray, vector, circle, arc and polygon.

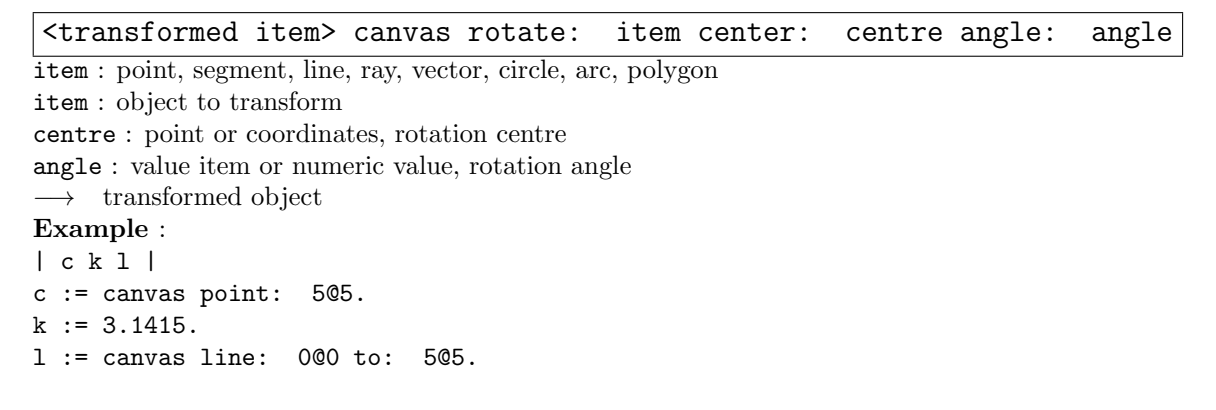

```
canvas rotate: l center: c angle: k.
canvas rotate: l center: 0@0 angle: Float pi / 3.
```
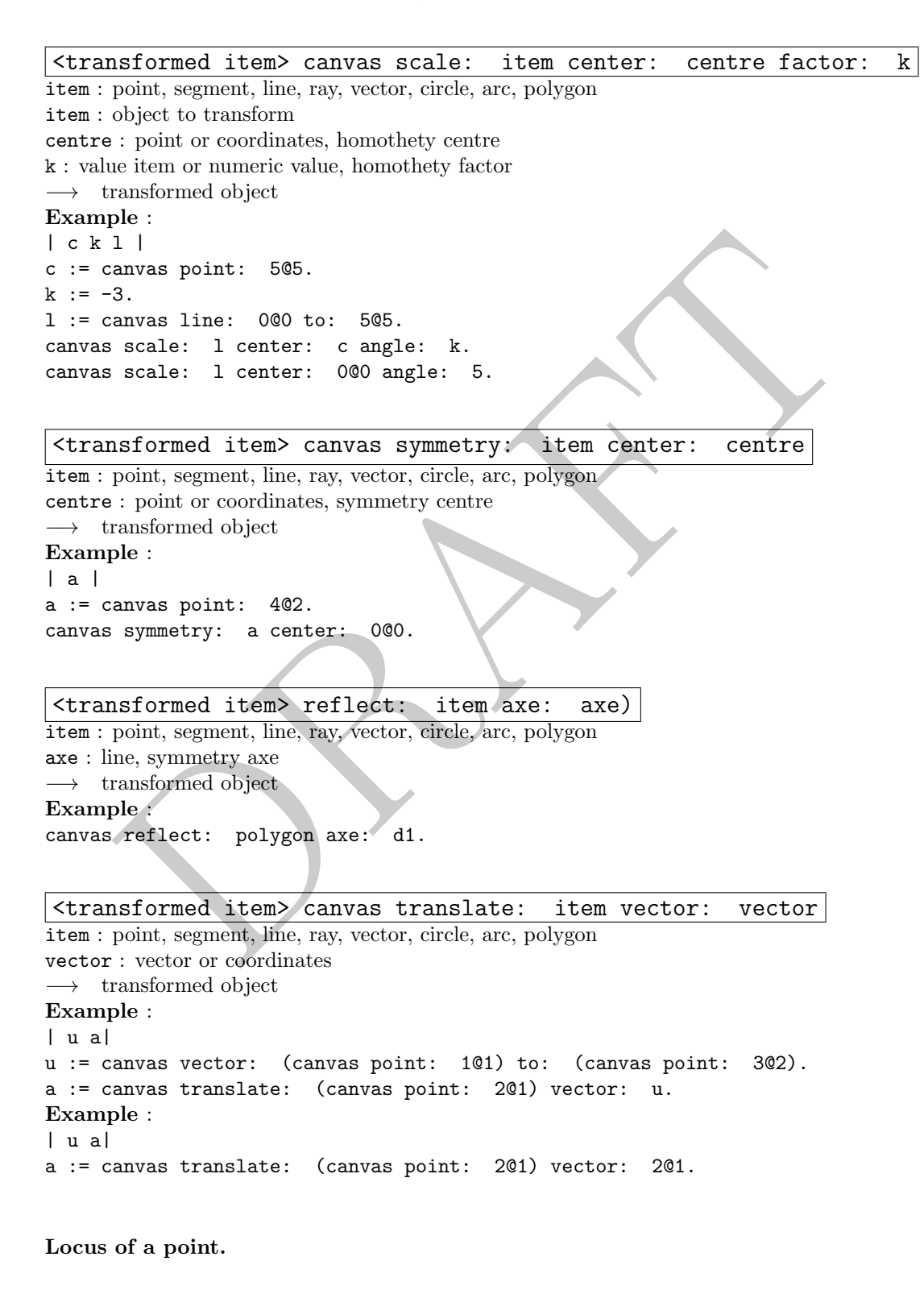

 $\vert$ <locus> canvas locusOf: c when: m $\vert$ m : mobile point on a line

c : fixed point depending on the mobile point m −→ locus Example : canvas locusOf: p when: mobile.

#### Vector.

nd or coordinates, vector extremity<br>
eleter<br>
anyas point: 065.<br>
vector: b to: -1 0-2.<br>
Tor coordinates, the vector coordinates<br>
ple :<br>
anyas point: 565.<br>
vector: -5 0-5<br>
vector: -5 0-5<br>
vector: -5 0-5<br>
vector: -5 0-5<br>
vect <vector> canvas vector: o to: e o : point or coordinates, vector origin e : point or coordinates, vector extremity −→ vector Example : | b |  $b := \text{canvas point}: 0@5.$ canvas vector:  $b$  to:  $-1$   $@$   $-2$ . <vector> canvas vector: p p : point or coordinates, the vector coordinates −→ vector Example :  $| p |$ 

p := canvas point: 5@5. canvas vector: p. canvas vector: -5 @ -5

Numebr.

```
<point> pointItem coordinates
pointItem : point
−→ coordinates (static) of pointItem
Example :
| c p |
p := canvas pointOnCurve: segment at: 0.5.
c := p coordinates.
c x
```
<value> canvas abscissaOf: pointOrVector

pointOrVector : point or vector item −→ abscissa (dynamic) item of pointOrVector Example : | m x | m := canvas middleOf: 10@5 and: 7@8. x := canvas abscissaOf: m

<value> canvas ordinateOf: pointOrVector

pointOrVector : point or vector item −→ ordinate (dynamic) item of pointOrVector Example :

```
de> canvas length0f: segment | circle | arc | vector)<br>
unuber item the item length<br>
where item the item length<br>
ple :<br>
length0f: v1.<br>
le> canvas distance: line | point to: point2<br>
oint : line or point<br>
:: point<br>
:: point<br>
| m x |
m := canvas middleOf: 10@5 and: 7@8.
x := canvas ordinateOf: m
<value> canvas freeValue: v
\overline{v : initial value}−→ free value item
Example :
canvas freeValue: (-1 arcCos).
<value> canvas lengthOf: segment | circle | arc | vector)
segment|circle|arc|vector : segment, circle, arc or vector
−→ number item, the item length
Example :
canvas lengthOf: v1.
<value> canvas distance: line | point to: point2
line|point : line or point
point2 : point
  −→ number, distance between two points or a point and a line
Example :
canvas distance: l1 to: a.
<value> canvas slopeOf: line
line : line
 −→ number, slope of the line
Example :
| p |p := canvas slopeOf: d.
Angle.
<value> canvas angle: a to: b to: c
a : point
b : point, angle summit
c : point
\longrightarrow geometric angle abc in the interval [0 ; \pi]
Example :
canvas angle: a to: b to: c
```

```
<value> canvas angle: v1 to: v2
```

```
\overline{v1} : vector
v2 : vector
\rightarrow oriented angle given two vectors in the interval [-\pi; \pi]Example :
| v1 v2 a |
v1 := canvas vector: a to: b.
v2 := canvas vector: a to: c.
a := canvas angle: v1 to: v2.
```
Equation.

<equation> canvas equationOf: lineOrCircle lineorCirlce : line or circle −→ equation of the line or circle Example : | e d | d := canvas line: 0@0 to: 15@13. e := canvas equationOf: e

## 1.2.2 Modification of object attributes

To modify object attributes, we send messages to the objects. So the attributes are always modified after creating the objects.

## item color: aColor

Modification of object attributes<br>tify object attributes, we send messages to the objects. So the attributes are all<br>after creating the objects.<br>color:  $\frac{aCo1or}{aCo1or}$ <br> $\therefore$  a Color, see methods in this class for existing item : any object in the canvas aColor : a Color, see methods in this class for existing colors : Color black, Color red, Color blue, Color orange, Color yellow,... Action : modify the item color Example : pointA color: Color green.

## item name: aString

aString : a string, text Action : rename item Example : segment name: '[AB]'.

item hide Action : hide an item

item show Action : show an item

line small line : line item (straight line, ray, circle, lieu, etc.) Action : small thickness to the line Example : circle small.

## line normal

line : line item (straight line, ray, circle, lieu, etc.) Action : normal thickness to the line Example : arc normal.

## line large

line : line item (straight line, ray, circle, lieu, etc.)  $Action:$  donne une épaisseur large à une ligne Example : polygon large.

## line plain

line : line item (straight line, ray, circle, lieu, etc.) Action : plain, undotted, style line Example : polygon plain.

## line dashed

ple :<br>
n plain.<br>
dashed<br>
line item (straight line, ray, circle, lieu, etc.)<br>
: dash style line<br>
n dashed.<br>
dotted<br>
in term (straight line, ray, circle, hen, etc.)<br>
: dotted<br>
: dotted style line<br>
: cross shape for point<br>
: line : line item (straight line, ray, circle, lieu, etc.) Action : dash style line Example : polygon dashed.

## line dotted

line : line item (straight line, ray, circle, lieu, etc.) Action : dotted style line Example : arc dotted.

## point cross

point : point item Action : cross shape for point Example : a cross.

#### point round

point : point item Action : round shape for point Example : a round.

## point square

point : point item Action : square shape for point Example : a square.

## point small

point : point item Action : small sized point Example : a small.

#### point large

point : point Action : large sized point Example : a large.

## item moveTo: point

item : point or value item point : coordinates Action: move the item to the given position, as long as it is possible Example : | a | a := canvas point: 0@0. a moveTo: 5@5. canvas update

## 1.2.3 Complementary methods

The DrGeoCanvas class proposes in the category helpers complementary methods to ease the computation of complex, interactive sketches.

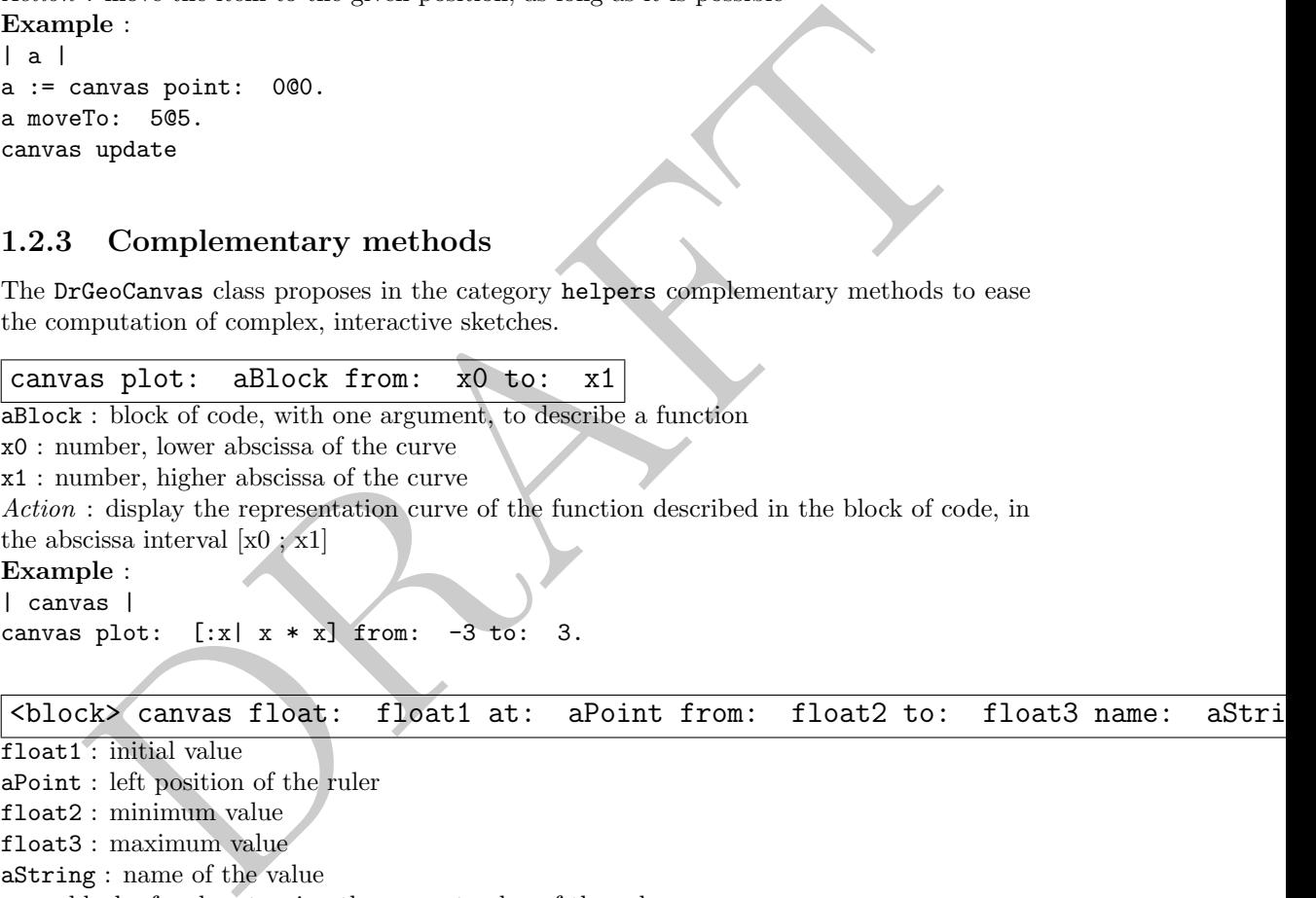

```
aPoint : left position of the ruler
float2 : minimum value
float3 : maximum value
aString : name of the value
−→ block of code returning the current value of the ruler
Action : construct a ruler at the given position with a decimal value in the interval
[float2 : float3]Example :
A := canvas float: 1 at: -10@4 from: 0 to: 10 name: 'A'.
F := canvas integer: 3 at: -10@3 from: 0 to: 10 name: 'F' showValue:
true.
A value + F value.
```
There are other variants, some for integer value.

## 1.3 Gallery of examples

To illustrate the use of Dr. Geo Smalltalk sketch, we present below a small set of examples. It shows you some possibilities and we hope can inspire you for your own need. For each

example, we give the Smalltalk source code, we encourage you to copy and past it in a DR. GEO workspace and run the code.

## 1.3.1 Animer une figure

These examples rely on time handling and background process. A first simple one the understand the concept:

```
| figure p pause |
figure:=DrGeoCanvas new.
p := figure point: 0@0.
pause := Delay forSeconds: 0.2.
figure do: [
   100 timesRepeat: [
      p mathItem moveTo: (p mathItem point + (0.1@0)).
      figure update.
      pause wait]]
```
A second example with a more elaborated sketch:

```
:= Delay forSeconds: 0.2.<br>
do: [<br>
timesRepeat: [<br>
p mathlitem moveTo: (p mathlitem point + (0.100)).<br>
figure update.<br>
pause wait]]<br>
ccond example with a more claborated sketch:<br>
re s r u pause |<br>
:= DrGeoCanvas new fullsc
| figure s r u pause |
figure := DrGeoCanvas new fullscreen.
s := figure segment: 00 -1 to: 40 -1.
r := figure pointOnCurve: s at: 0.8.
s := figure segment: 0@0 to: 0@1.
u := figure pointOnCurve: s at: 0.7.
u round small; color: Color blue.
1 to: 100 do: [:n|
   u := figure
       point: [:parents| |y t|
           y := parents first point y.
            t := parents second point x.
            (n / 5) 0 t * y * (1 - y)]parents: {u . r}.
   u round small; color: Color blue].
pause := Delay forSeconds: 0.1.
figure do: [
   0 to: 1 by: 0.05 do: [:x |
        r mathItem setCurveAbscissa: x.
        figure update.
        pause wait]]
```
## 1.3.2 Sierpinski triangle

This example largely rely in recursive block of code..

```
| triangle c |
triangle := [:s1 :s2 :s3 :n |
    c segment: s1 to: s2;
        segment: s2 to: s3;
        segment: s3 to: s1.
    n > 0 ifTrue:
        [triangle
            value: s1
            value: (c middleOf: s1 and: s2) hide
            value: (c middleOf: s1 and: s3) hide
```

```
DRAFT
          value: n-1.
      triangle
          value: (c middleOf: s1 and: s2) hide
          value: s2
          value: (c middleOf: s2 and: s3) hide
          value: n-1.
      triangle
          value: (c middleOf: s1 and: s3) hide
          value: (c middleOf: s2 and: s3) hide
          value: s3
          value: n-1.]].
c := DrGeoCanvas new.
triangle
   value: (c point: 0 @ 3)
   value: (c point: 4 @ -3)
   value: (c point: -4 @ -3)
   value: 3.
                     Figure 1.1: Triangle de Sierpinski
```